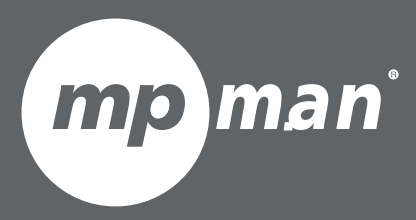

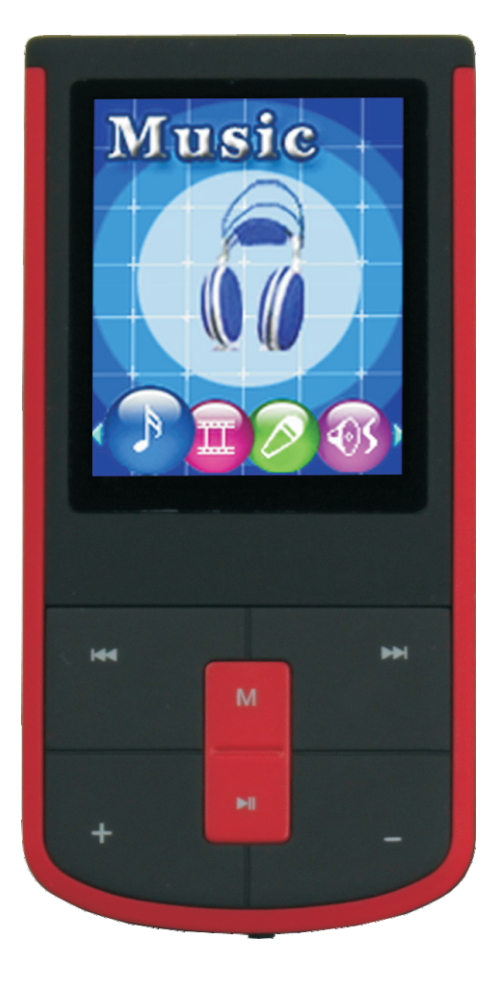

# **MP103WOM DU MODÈLE POUR LE NUMÉRO**

Lecteur MP4

Guide d'utilisation

Veuillez lire attentivement ce mode d'emploi avant l'utilisation

**FR**

# **Manuel de l'Utilisateur**

## **Définitions des Touches**

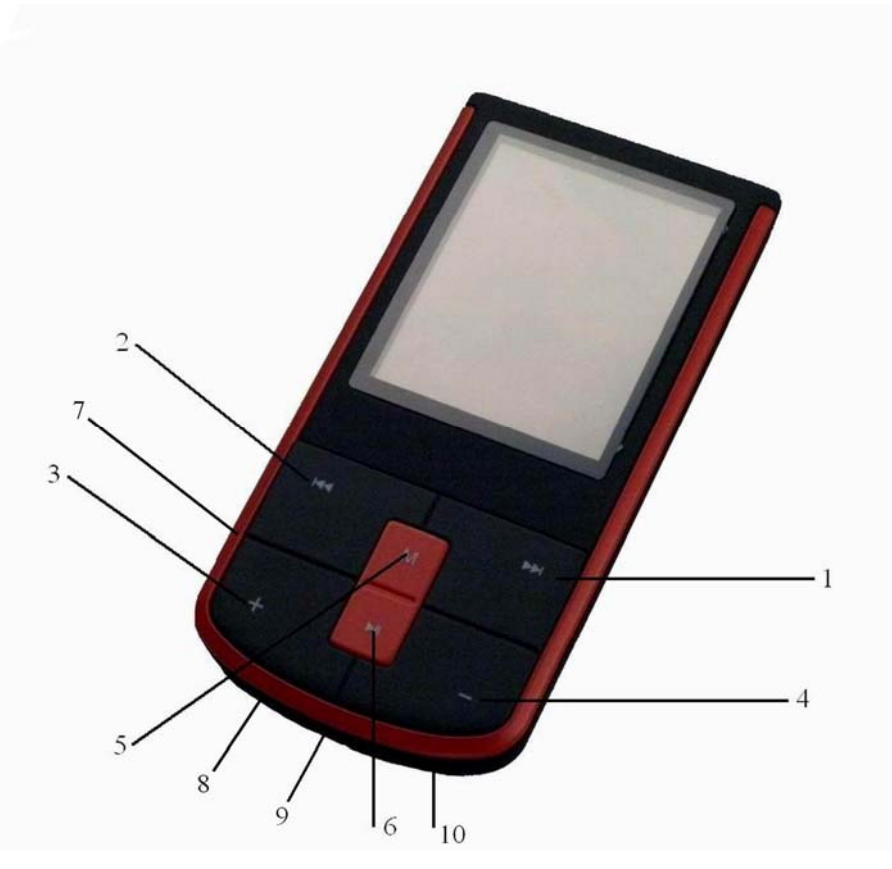

- 1. SUIVANT: Musique suivante/ Avance rapide
- 2. PRÉCÉDENT: Musique précédente/Retour
- 3. Augmentation du volume
- 4. Diminution du volume
- 5. Menu: bouton Menu
- 6. Lecture: bouton Lecture/Pause
- 7. Carte Micro SD
- 8. Prise USB
- 9. ARRET/MARCHE
- 10. Prise écouteurs

# **1. Jouer de la musique**

#### **a) Actions simples**

- 1. Entrez dans le Mode Musique et appuyez sur **Lecture** pour jouer la musique.
- 2. Sélectionner une Piste: **Précédent**: Piste Précédente;

**Suivant**: Piste Suivante.

#### **b) Mode Egaliseur**

- 1) En jouant de la musique
- 2) Appuyez MODE pour entrer dans le sous-menu
- 3) Appuyez **Suivant** pour choisir Mode Egaliseur;
- 4) Appuyez **Mode** pour entrer dans le sous-menu du 'Mode Egaliseur'.

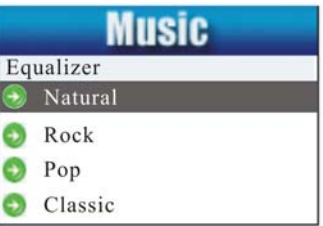

Sélectionnez un égaliseur:

5) Détail de chaque égaliseur (EQ):

Naturel, Rock, Pop, Classique, Doux, Jazz, DBB

6) Appuyez **Suivant** pour sélectionner un EQ et appuyez **Mode** pour confirmer.

#### **c) Affichage synchrone des paroles**

Le lecteur supporte les fichiers de paroles avec le suffixe \*. LRC, et affiche de façon synchronisée. Comment utiliser les fichiers de paroles ?

S'il vous plaît assurez-vous que la parole a le même nom que le fichier musical. Appuyez sur MODE et maintenez pendant quelques secondes.

Par exemple

Fichier musical: Journey.mp3

Fichier de parole: Journey.lrc

# **2. Lecture de Vidéos**

1. Entrez dans le menu principal, appuyez sur **Suivant** défilez jusqu'a "FILM" (disponible uniquement pour les fichiers AMV) :

2. Appuyez sur **MODE** pour entrer :

- 3. Appuyez sur **LECTURE** pour démarrer la vidéo.
- 1). Lorsque vous êtes dans l'interface 'Arrêter les Films'
- 2). Appuyez sur **MODE** pour entrer dans le sous-menu.

 Dossier local, Supprimer dossier, Supprimer tout, Répétition (Normal, répéter un, Dossier, Répéter Dossier, Répéter tout, Aléatoire, Intro), Quitter.

### **3. Enregistrer**

#### **a) Enregistrement " Mode Enregistrement"**

- 1. Entrez dans le menu principal :
- 2. Appuyez **Suivant** défiler jusqu'au Mode Enregistrement
- 3. Appuyez sur **Mode** pour sélectionner Mode Enregistrement, l'écran suivant s'affiche :

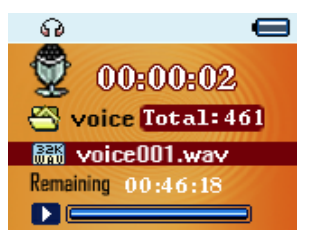

- 4. Appuyez **Lecture** pour commencer/ mettre en pause l'enregistrement
- 5. Appuyez Mode pendant quelques secondes pour sauvegarder l'enregistrement.
- **b) Sélectionner le Type d'enregistrement**

1. Appuyez **Mode** pour entrer dans le sous-menu d'enregistrement

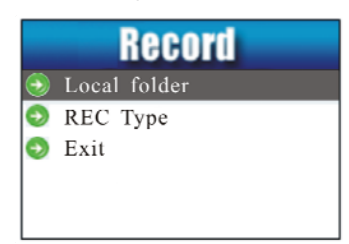

2. Appuyez Suivant pour défiler jusqu'au sous menu 'Type d'enregistrement' puis appuyez Mode pour le sélectionner.

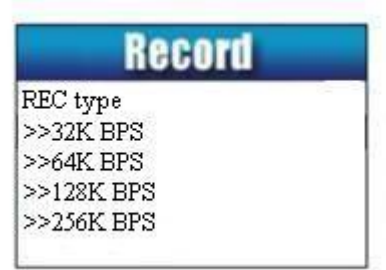

4. Appuyez **Suivant** pour choisir le type approprié et appuyez sur **Mode** pour le sélectionner 5. Appuyez **Lecture** pour commencer l'enregistrement.

#### **4. Voix**

- a) Entrer dans le menu principal
- b) Appuyez **Suivant** pour choisir 'Mode de Lecture'
- c) Appuyez **Mode** pour accéder à l'interface de lecture
- d) Appuyez une fois encore **Lecture** pour lire le fichier.
- e) Choisissez les fichiers d'enregistrement vocal: **Précédent**: Sélectionner le fichier précédent **Suivant**: Sélectionner le fichier suivant;
- f) Lorsque dans l'interface 'Arrêter la Voix'
- g) Appuyez **MODE** pour entrer dans le sous menu.
- Dossier local, Supprimer fichier, Supprimer tout, Quitter.
- h) Lorsque dans l'interface 'Lecture de Voix'
- I) Appuyez **MODE** pour entrer dans le sous menu.
- Répéter, Mode Rejouer, Quitter.

# **5. Utilisation de la radio FM**

- a) Entrer dans le menu principal,
- b) Appuyez **Suivant** pour défiler jusqu'à "FM Mode"
- c) Appuyez **Mode** pour entrer

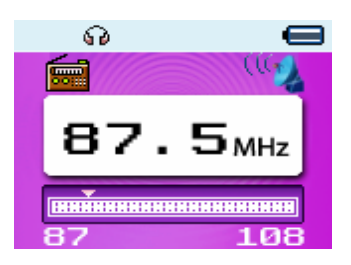

- d) Recherche automatique "au maximum 20 prédéfinis" Maintenez Précédent/ Suivant pendants 2 secondes pour lancer la recherche des chaînes dans l'intervalle de100 kHz vers le haut ou le bas. Pour arrêter la recherche, appuyez sur **Précédent/ Suivant**.
- e) Réglage manuel Appuyez **Précédent**: 100 KHz vers le bas Appuyez **Suivant**: 100 KHz vers le haut
- f) Enregistrer la chaîne actuelle : Appuyez sur **Mode** pour entrer dans le sous-menu FM Appuyez à nouveau sur **Mode** pour enregistrer la chaîne.
- g) Ecouter une chaîne enregistrée

Vous pouvez appuyer **Lecture** pour choisir une chaîne enregistrée.

h) Enregistrer.

- 1. Appuyez sur **Lecture** pour lancer l'enregistrement.
- 2. Appuyez sur Mode pendant quelques secondes pour sauvegarder l'enregistrement.
- 3. Lorsque dans l'interface de 'Arrêter l'enregistrement'
- 4. Appuyez sur **MODE** pour entrer dans le sous-menu d'enregistrement

## **6. Parcourir les Photos**

Cette fonction est disponible uniquement pour les formats JPEG et BMP.

- a) Dans le menu principal, appuyez **Précédent** / **Suivant** pour choisir Parcourir les Photos.
- b) Appuyez **Mode** pour accéder au sous-menu correspondant
- c) Appuyez **Précédent** ou **Suivant** pour choisir le document que vous voulez lire, puis appuyez sur **Lecture** pour le jouer.
- d) En mode Arrêt vous avez un sous-menu.

Dossier local, réglage de la Lecture (lecture manuelle, lecture automatique), supprimer le fichier, supprimer

tout, quitter.

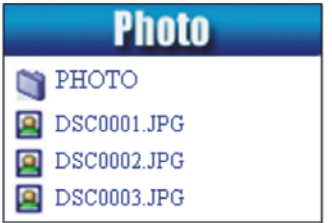

# **7. Réglage**

#### **a) Entrer dans les Réglages**

Vous pouvez définir les performances du système ici, les options peuvent varier selon les versions du firmware.

- 1. Entrer dans le Menu principal
- 2. Appuyez sur **Suivant** et défilez jusqu'au "Réglages"
- 3. Appuyez sur Mode pour entrer.

#### **b) Introduction des Options:**

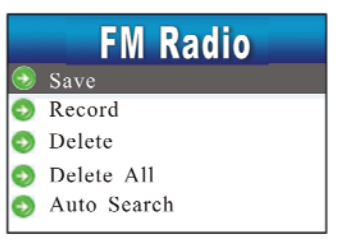

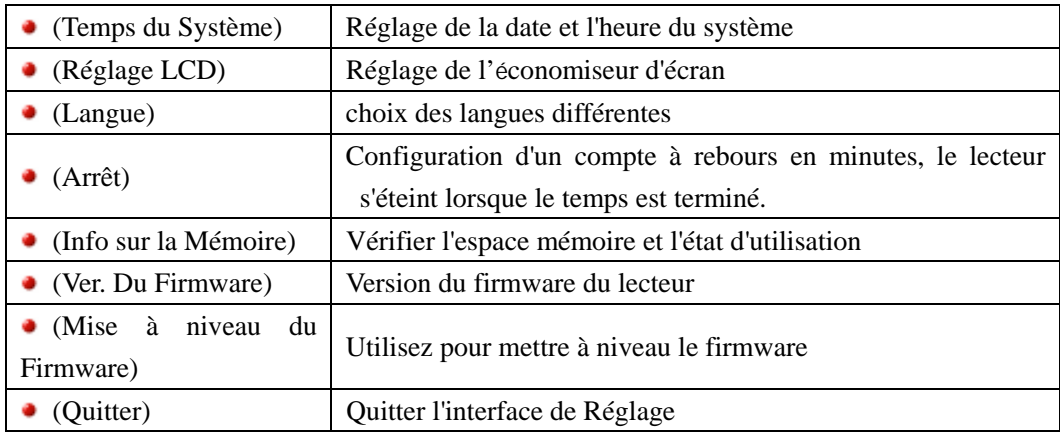

#### **8. E-book**

a) Dans le menu principal, appuyez sur **Suivant** / **Précédent** pour choisir e- Document,

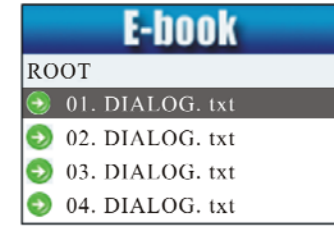

b) Appuyez sur **Mode** pour entrer dans le sous-menu correspondant :

Appuyez sur **Suivant** ou **Précédent** pour choisir le document que vous voulez lire, puis appuyez sur Lecture pour lire.

Remarque: Si vous êtes en mode "Lecture manuelle " vous devez faire défiler le texte via **PRECEDENT** ou **SUIVANT**, les textes peuvent être défilés automatiquement sous le réglage 'Lecture Automatique'.

a) Nous avons deux menus.

En mode arrêt : Dossier local, réglage de la lecture, fichier supprimé, supprimer tout, quitter. En mode de lecture : sélection de Signets, suppression de signet, ajout de signets, quitter.

#### **9. Jeu**

Entrez dans le menu principal

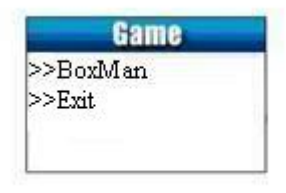

# **10. Utilisation du disque USB**

Le lecteur est également un disque USB standard. Supporté par Windows / Mac / XP.

Le lecteur prend en charge l'alimentation USB, peut être utilisé sans utiliser la batterie lorsqu'il est connecté à un PC. Pour entrer, lorsque en' mode attente' appuyez sur Mode pour revenir au menu principal et choisissez l'opération dont vous avez besoin.

Lorsqu'il est connecté à un PC, le lecteur fonctionne sur les trois modes ci-dessous :

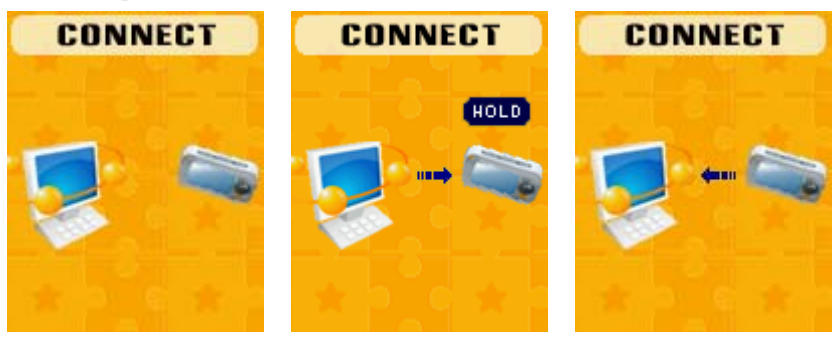

1. Attente 2. Téléchargement 3. Chargement

### **11. Autres Réglages**

#### **a) Mode de lecture (Sous menu de Lecture)**

Vous pouvez choisir différents modes de lecture (répétition, aléatoire) lors de la lecture de musique ou des fichiers enregistrés.

La première option sur le sous-menu de lecture est 'mode de Lecture'

 **○ REPETER:** Normal, Répéter Un, Dossier, Répéter Dossier, Répéter tout, Aléatoire, Intro.

#### **b) Mode de Relecture (Sous menu de Lecture)**

- Entrez à partir du sous menu Lecture:
- **○ Répéter A-B** 
	- 1. Lors de la lecture de musique ou d'enregistrement
	- 2. Appuyez sur **Mode** pour accéder au sous-menu de Lecture
	- 3. Appuyez sur **Suivant** dans l'option Mode de Répétition'
	- 4. Appuyez **Mode** pour entrer

Mode de Répétition: 'A' du symbole  $\frac{25}{3}$  clignote, attendant le début A

- 5. Appuyez **Suivant** pour sélectionner 'A'
	- 'B' du symbole<sup><sup>45</sup> clignote, attendant la fin B</sup>

6. Appuyez **Suivant** pour sélectionner B. Le symbole **fourier et au commence** à répéter entre A-B, lors de la lecture,

Vous pouvez appuyer Précédent pour réinitialiser le point A.

#### **c) Temps de Relecture (Sous menu de Lecture)**

S'il vous plaît consulter le 'Mode de Lecture'

Temps de Relecture détermine les temps de lecture de répétition A-B jusqu'à la fin

# **12. Niveau de la Batterie**

L'afficheur d'énergie est plein. Avec l'augmentation du temps d'utilisation, l'indicateur de la batterie sera réduit.

 Lorsque la batterie est presque / complètement épuisée. L'icône de la batterie sera complètement blanc et l'appareil doit être chargé à travers des USB mini.

Lorsque vous n'utilisez pas le lecteur, s'il vous plaît essayez de couper l'alimentation.

# **13. Dépannage**

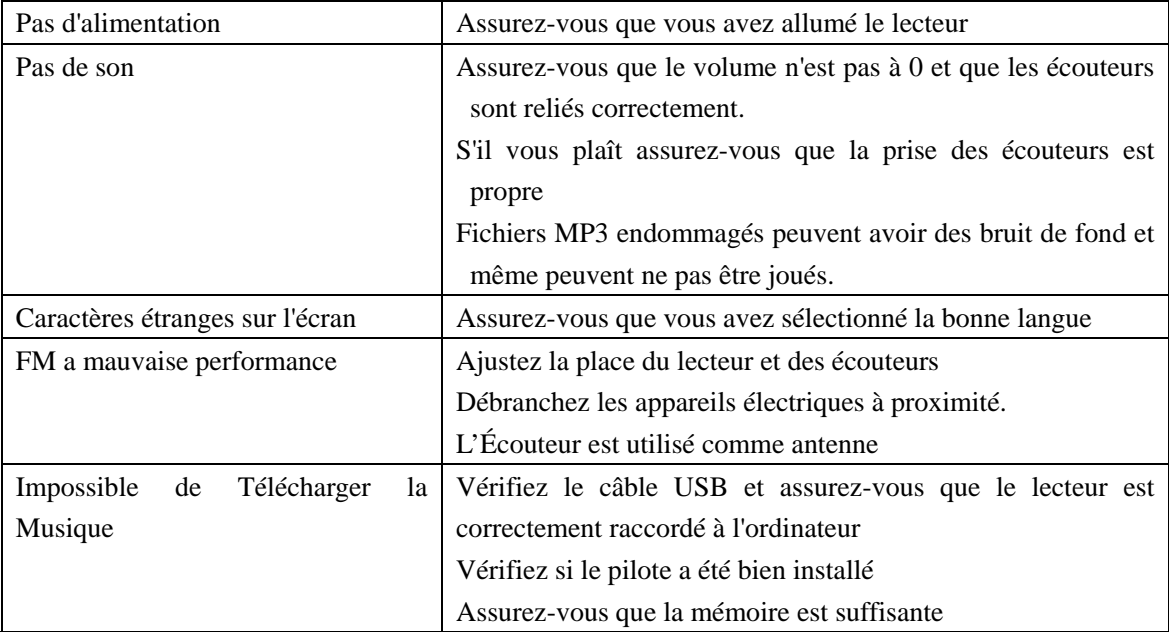

# **MPMANAGER**

Pour la synchronisation et la conversion de films et de musique, veuillez utiliser le

# logiciel MPMANAGER

fourni sur le CD-ROM.

Ce logiciel peut également être utilisé pour la MISE à JOUR de votre lecteur.

**Le manuel MPMANAGER est inclus sur votre CD-ROM.** 

# **Caractéristiques techniques**

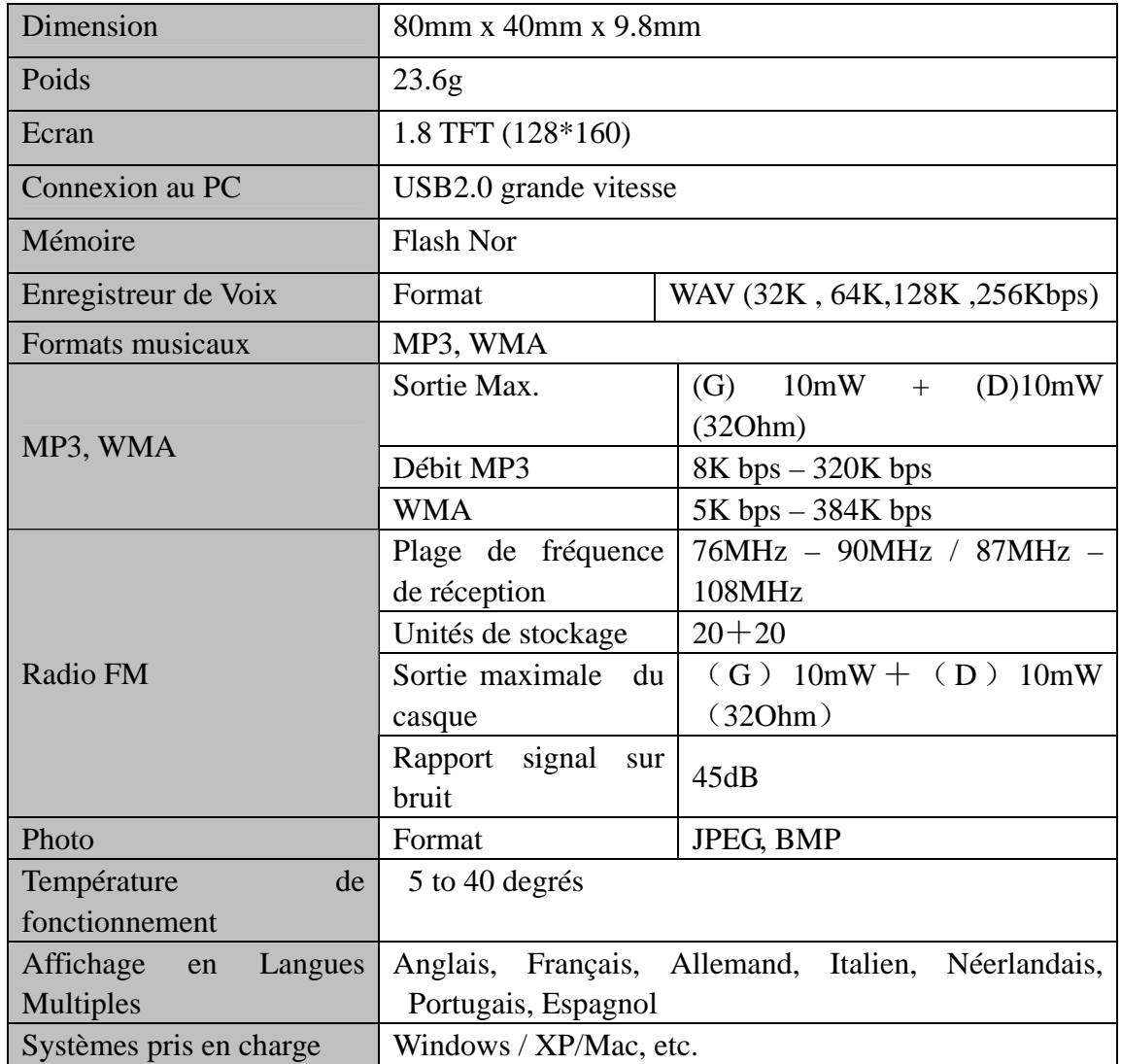

S'il vous plaît notez : La conception et les caractères peuvent changer sans préavis.

# **S'il vous plaît, consultez notre site d'internet pour plus d'informations**

**www.mpmaneurope.com**

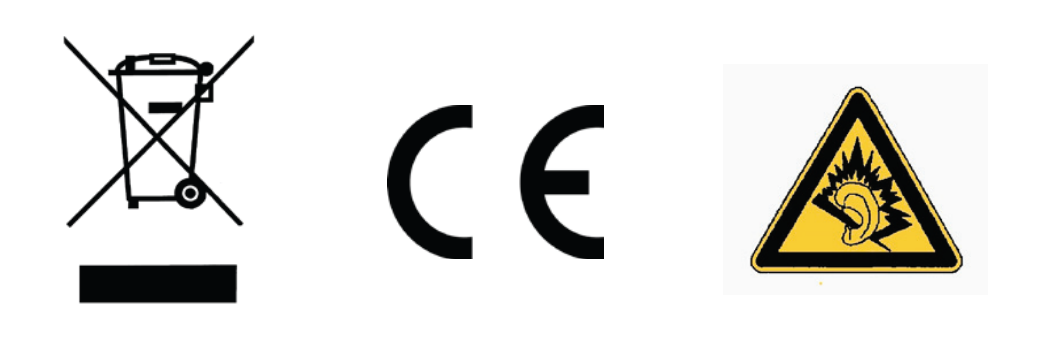

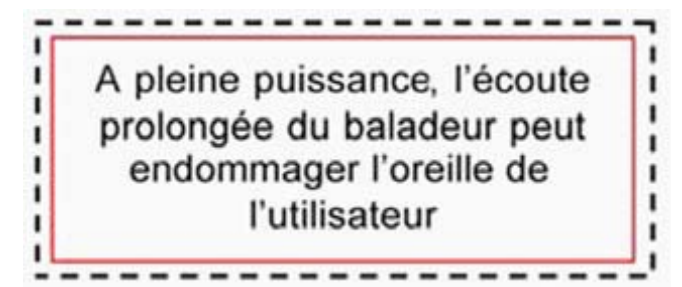